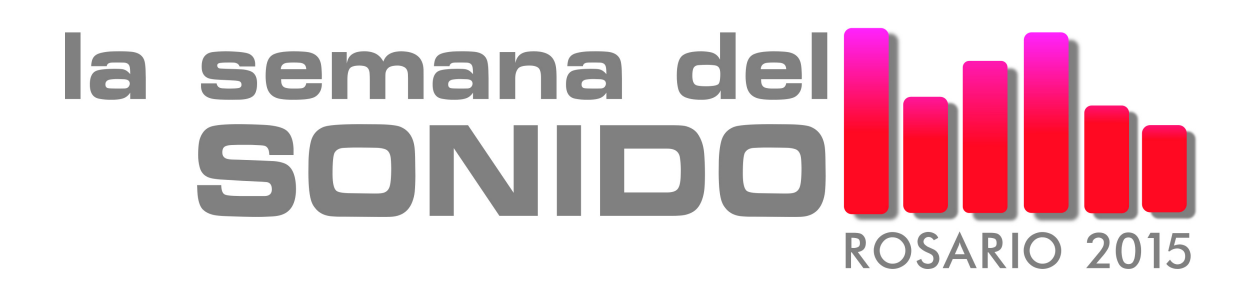

Rosario, Argentina, 22 al 26 de junio de 2015

# **La historia sin fin: ¡Mi estudio suena mal! ¿Cómo resolverlo?**

Indio Gauvron<sup>a</sup>, María Andrea Farina<sup>a-b</sup>

<sup>a</sup> Audio Engineering Society - Sección Argentina, <sup>b</sup>Facultad de Bellas Artes - UNLP E-mail: in\_dio\_ar@yahoo.com.ar - maria\_afar@yahoo.com.ar

> "Mi madre me enseñó que no hace falta ser un genio para dedicarse a la ciencia. Lo importante es ser feliz con la investigación y si de paso puedes mejorar un poquito el mundo con tu trabajo, todavía mejor". Hélène Langevin-Joliot

## **1 Resumen: "Por desgracia no se puede explicar lo que es Matrix. Has de verla con tus propios ojos"**

A partir de algunas anomalías de carácter acústico percibidas en un Control de estudio de grabación y, bajo la premisa de que las modificaciones implicaran mínimos cambios en el espacio, se trabajó para hallar una posible solución que contempló el desarrollo de un software específico de predicción acústica.

El software permitió recrear y analizar el recinto. Luego de incorporar los datos del proyecto se confrontaron los valores con los de mediciones realizadas en el lugar. Finalmente se diseñaron, evaluaron y verificaron las soluciones.

Con todas estas herramientas y procedimientos se alcanzó el objetivo buscado. El presente trabajo detalla las etapas en la búsqueda de la solución destacando la relevancia de las disciplinas intervinientes para llegar al resultado.

## **2 Introducción: "En el principio de los tiempos…" o "Hace mucho tiempo en una galaxia lejana, muy lejana…"**

El trabajo tuvo tres etapas. En la primera se realizaron mediciones acústicas en el lugar, un relevamiento perceptual y un registro gráfico del espacio. En la segunda etapa se estudió la documentación disponible y se realizó el análisis de la obra a partir del plano de arquitectura. Con toda esta información, durante la tercera etapa, se diseñó un software de predicción acústica a medida para poder modelizar las condiciones iniciales

y, relacionando estos datos con los obtenidos a partir de las mediciones, elaborar una solución.

Entre los problemas detectados encontramos que el espectro en el punto de audición sufría irregularidades ajenas a la respuesta de los monitores; dicho comportamiento se manifestaba como atenuaciones y realces en determinadas bandas de frecuencia. Este fenómeno introdujo cambios en la escucha objetiva que modificaban el resultado final (mezcla, toma, etc.). Además, la permanencia temporal de la energía (tiempo de reverberación) desde los lados izquierdo y derecho en el sweet spot era diferente.

## **3 Primera etapa: A ver, a ver… ¿Qué tenemos para trabajar? (o Relevamiento perceptual y medición acústica)**

## **3.1 Visto y considerando que era de Viktor… (o Consideraciones)**

El diagnóstico del estado acústico del espacio, en ese momento, requería indefectiblemente realizar una mensura y reconocer el lugar con un oído objetivo.

Las mediciones y pruebas realizadas *in situ* permitieron prever que la resolución de los problemas tendría cierto grado de dificultad y, a partir del relevamiento realizado en el lugar, comenzó la diagramación del proyecto. Como situación a destacar, el Control está ubicado en el exterior (país: Krakozhia, propietario: Viktor Navorski), por lo tanto se decidió trabajar con un modelo que simulara la situación para realizar gran cantidad de pruebas, correlacionar respuestas y llegar a un resultado satisfactorio.

## **3.2 Escuchando con el micrófono (o Mediciones acústicas)**

En primera instancia se verificó la calibración de niveles del sistema electroacústico en su totalidad. Esta etapa es esencial, no se puede verificar el comportamiento acústico de un control con la cadena de monitoreo descalibrada. El proceso se realizó con base en +4 dBu ajustados a -18 dBFS (norma ITU/EBU -Europea-). Este dato es útil para los técnicos que utilizan instrumental de medición específico en grabación o mezcla, ya sea externo (hardware) o interno (software); por ejemplo: vúmetros, PPM, loudness meter, etc.

Las mediciones acústicas permitieron evaluar: coherencia, tiempo de reverberación, distribución espectral y respuesta al impulso; en diferentes posiciones, condiciones y sistemas de monitores.

Una instancia previa al viaje consistió en realizar pruebas con el software de medición<sup>1</sup>. El núcleo de la cuestión era buscar algún método que resultara eficiente, confiable y conveniente para el trabajo. El que dio mejores resultados (se llevó todos los créditos o levantó muchos porotos con un ¡falta envido!), fue el MLS filtrado con ruido rosa por la mejor relación señal/ruido de las respuestas obtenidas, además de cierta cantidad de promedios de las muestras válidas.

Una de las primeras mediciones y/o procedimientos importantes para el relevo de los datos y su posterior procesamiento es la coherencia. En sistemas ruidosos, con oscilaciones internas o no linealidades, como la respuesta de un parlante en un recinto, aparecen componentes que capta el micrófono en régimen permanente que no proceden de su respuesta lineal a la excitación de entrada. Estos componentes generan un error en el cálculo de la función de transferencia.

La función de coherencia es muy eficiente y precisa. Esta función proporciona una buena estimación de la salida de energía debida exclusivamente a la señal de entrada. La función de coherencia es una relación, en el dominio de la frecuencia, adimensional que tiene sólo la parte real y entrega valores en el rango de 0 a 1.

 1 Se utilizó en esta ocasión el software: SATlive Versión 1.50.6 del Ing. (FH) Thomas Neumann.

Los valores de la función de coherencia pueden ser menos de 1 en los siguientes casos: mediciones contaminadas por ruido no relacionado, mediciones contaminadas por alguna fuente de ruido externo, sistema no lineal, entradas adicionales presentes en el sistema.

Los dos sistemas de monitoreo presentaban solos<sup>2</sup>, sin la ingerencia del recinto, una coherencia excelente, tanto para el L como para el R de cada uno.

Ahora ya en el sweet spot, ambos sistemas y monitores (L y R) mostraban un deterioro (casi siempre debido a reflexiones específicas) en 100 Hz y 200 Hz. Si bien la coherencia no es la herramienta adecuada para visualizar los problemas, da un panorama previo de algo que puede estar en conflicto en esas zonas; tal cual ocurrió posteriormente.

Otra de las sorpresas, que posteriormente se pudo comprobar a partir del estudio del material gráfico (planos), fue la diferencia de los valores de tiempo de reverberación de un lado (L) con respecto al otro (R).

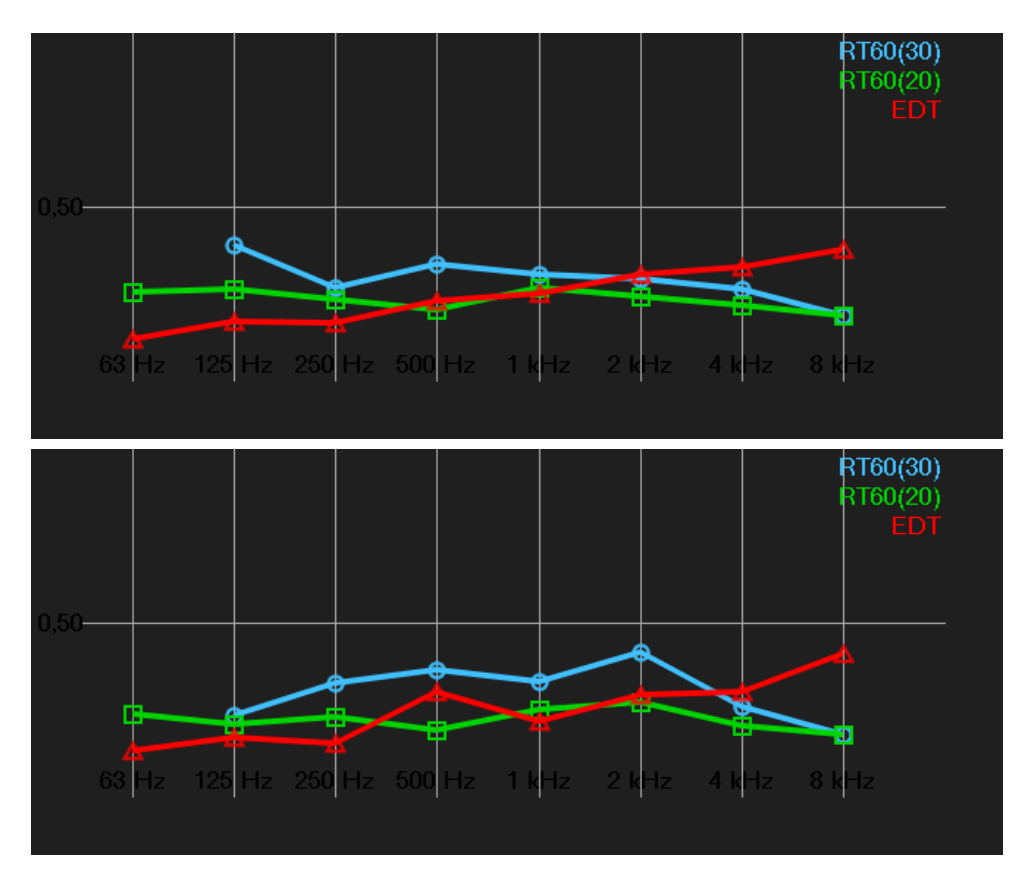

**Figura 1.** Gráfico del tiempo de reverberación en base al T30 y T20 del monitor L (arriba) y R (abajo) de uno de los juegos de monitores.

Los valores de tiempo de reverberación obtenidos se muestran en la tabla 1.

1

<sup>&</sup>lt;sup>2</sup> Este tipo de medición se realiza a corta distancia, siempre en campo lejano, para evitar la "contaminación" por parte del recinto. Si bien el recinto sigue estando, la diferencia de energía entre esa distancia cercana comparada con la de la posición de escucha (sweet spot), suele ser lo suficientemente grande como para tomar en cuenta el ambiente y los resultados muestran claramente esta distinción entre una posición y la otra.

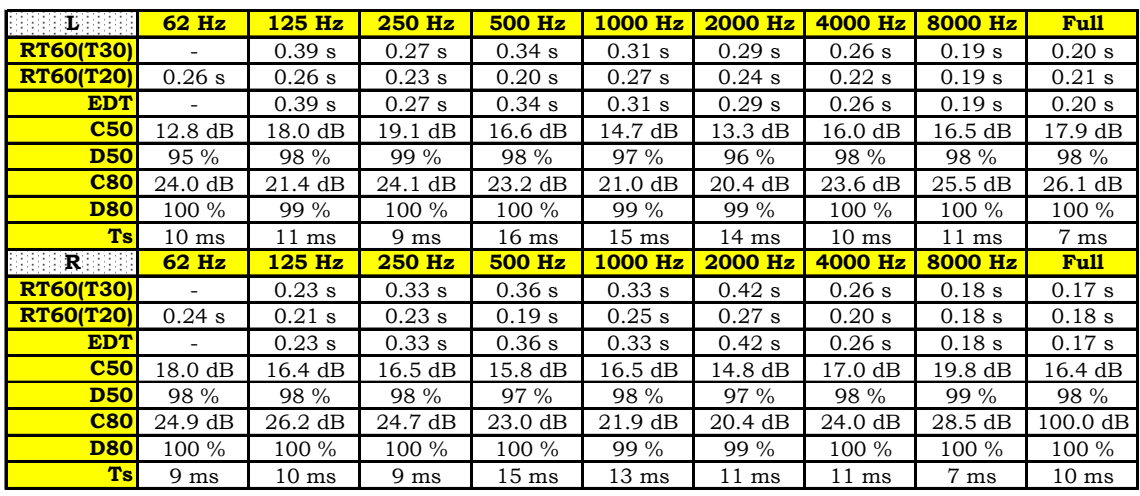

Tabla 1. Valores de los parámetros acústicos<sup>3</sup> del recinto excitado con monitor L (arriba) y R (abajo) de uno de los juegos de monitores.

## **4 Segunda etapa: estudio de la documentación gráfica**

## **4.1 ¡A la perinola! ¡No a la simetría!**

<u>.</u>

A partir del plano del lugar, suministrado por la arquitecta de Viktor, en formato de AutoCAD, se realizó el análisis morfológico. En primera instancia se corroboró la simetría. Con la planta y el corte del Control se pudo comprobar con respecto a un eje central longitudinal que el mismo no poseía simetría axial. El muro (luego llamado este) se encontraba desplazado unos centímetros hacia afuera y los muros SE y SO no tenían la misma silueta. La materialización de las superficies internas del Control tampoco eran simétricas, por ejemplo, la ventana que da a la sala se enfrenta a un tabique y una puerta.

<sup>&</sup>lt;sup>3</sup> RT60 es el parámetro más usado históricamente en acústica de salas. Es el tiempo (teórico) que le toma al sonido decaer 60 dB por debajo de su nivel inicial, una vez que la fuente cesó su emisión. De acuerdo con la norma ISO 3382 se calcula como dos veces el tiempo que le toma al sonido decaer desde -5 dB a - 35 dB. Este valor lo etiquetamos RT60 (T30).

Si no es posible medir hasta -35 dB debido a ruido de fondo u otros problemas entonces la norma sugiere el uso de tres veces el tiempo de decaimiento entre -5 dB y -25 dB. Este valor lo etiquetamos RT60 (T20). El parámetro EDT -que significa Early Decay Time y fue definido por Jordan en 1970- es otro tiempo de reverberación. Se calcula como seis veces el tiempo de decaimiento entre 0 dB y -10 dB. En situaciones normales, el EDT es el tiempo de reverberación que uno siente o percibe en un recinto y el RT60 es un valor más técnico utilizado para los cálculos.

C50 y D50 (Reichardt, 1975; Thiele, 1953) son parámetros cuyos valores relacionan la energía que llega en los primeros 50 ms con la energía total de la señal (D50); o con la energía que llega después de los 50 ms iniciales (C50). Estos valores son de gran utilidad para la inteligibilidad de la palabra. Los valores mayores a 0 dB (C50) o a 50 % (D50) indican una buena inteligibilidad.

El cálculo de los parámetros C80 y D80 es similar al del C50 y D50, su diferencia radica en que evalúan la energía que llega en los primeros 80 ms. Estos valores se utilizan para juzgar la inteligibilidad musical en un recinto. Un buen valor de estos parámetros se sitúa entre 0 dB y 3 dB (C80), que se corresponde con un 50 % (D80).

El tiempo central (Ts), de acuerdo con Dietsch y Kraak (1986), indica el baricentro temporal de la respuesta al impulso de la sala. Este centro de tiempo define cierto "centro de gravedad" temporal de la respuesta al impulso de la sala.

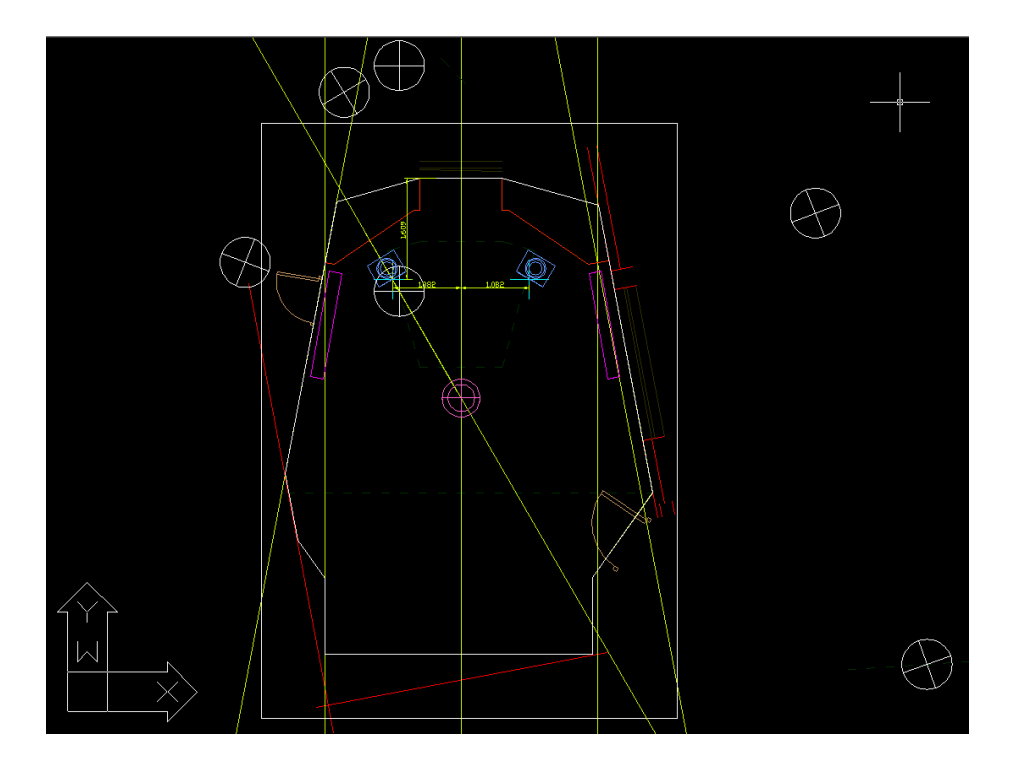

**Figura 2.** Esquema del Control puesto con la orientación para trabajar.

La primera conclusión del análisis morfológico fue la asimetría.

La simetría en el monitoreo es uno de los pilares fundamentales para la escucha objetiva en un control. Todo lo mal que "suene" de un lado debe ser igual del otro; por supuesto que lo ideal sería que ambos lados tengan una buena respuesta.

Se suele comentar con excesiva ligereza que es muy conveniente "sacar de paralelismo las paredes" y de esa forma evitar los tan temidos modos de resonancia. Bien, tenemos malas noticias, una vez que el sonido se halla confinado, los modos van a estar allí. No se los puede eliminar, salvo que no tengamos paredes!! Piensen: lo que geométricamente no es paralelo, acústicamente sí lo es. Las longitudes de onda involucradas en la zona de modos de resonancia comparadas con las pequeñas diferencias de los ángulos entre paredes, hacen que los valores de frecuencia de los modos cambien tan poco como el ancho de banda de cada modo.

Sí, hay que reconocer que este tipo de "tratamiento" (es decir, hacer que todas las paredes tengan un ángulo diferente) sirve para evitar el "flutter eco" -conocido como "eco flotante"- que es el reflejo de la onda sonora contra dos superficies paralelas que se mantiene hasta extinguirse. Si uno emite un sonido breve (como un chasquido de dedos), se percibe como una ráfaga de chasquidos. El mismo fenómeno, desde la perspectiva de la óptica, se genera cuando se colocan dos espejos paralelos, en ese caso la imagen se repite hasta el infinito (y más allá!!).

Dada la importancia de la simetría, en este caso, uno de los lados completos estaba desplazado de su posición "correcta" más de un decímetro.

Uno de los primeros interrogantes que surgió era, si se podría con un adecuado diseño del tratamiento acústico interior y, estableciendo una ubicación para los monitores y el oyente, mejorar esta condición inicial.

## **4.2 Obteniendo las coordenadas del contorno**

Para esta fase se utilizó un comando del AutoCAD llamado "list". El mismo muestra el listado de las coordenadas de los puntos del contorno del control que definen el perímetro.

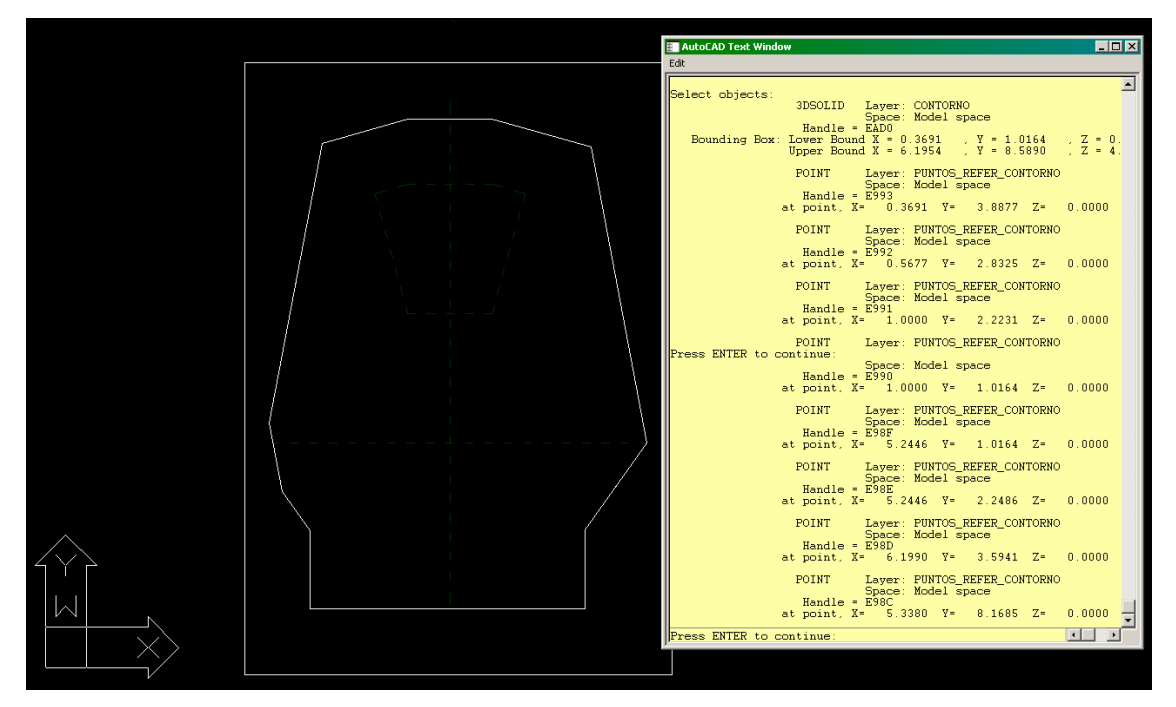

**Figura 3.** Esquema del contorno del control junto al archivo de salida con el listado de las coordenadas de todos los puntos que definen dicho contorno; todo en AutoCAD R14.

## **5 Tercera etapa: desarrollo del software… o diciéndole a la máquina que debería hacer por nosotros**

## **5.1 Acerca del software a emplear**

Un lenguaje de programación es una jerga o juego de expresiones formales diseñadas para declarar procesos que pueden ser ejecutados por máquinas como las computadoras.

La decisión del tipo de software para implementar una solución depende de muchos factores, pero, uno de los más importantes a la hora de llevar a cabo algún trabajo de optimización o resolución de problemas es **saber** cómo funciona para poder aprovechar sus características de manera rápida y eficiente.

Particularmente en este trabajo se utilizó MS Excel (2003) por su sencillez y rapidez para implementar y "probar" algoritmos de forma eficaz, además, por su potente aliado VBA (Visual Basic para Aplicaciones), que trae incorporado librerías para interactuar con la API (Interfaz de Programación de Aplicaciones) de Windows y cualquier otro programa de manera muy natural. La razón principal, asimismo, fue por la amplia aplicación y conocimiento del mismo.

Si bien se utilizó la planilla para algunos cálculos, la mayor parte del software está desarrollado en VBA y la planilla actuaba de interfaz para las entradas de datos y salidas de resultados.

## **5.2 Cercando el rancho (o Perímetro, oyente y monitores)**

La primera fase de esta etapa fue la incorporación de las coordenadas de los puntos del contorno del Control, obtenidos partir de la documentación de arquitectura, para definir el perímetro. Dicho contorno quedó entonces definido a partir de la ecuación de las rectas que lo delimitan para de esta forma poder operar matemáticamente (establecer ángulos, intersecciones, simetrías, etc.). Se ingresaron en el software los 11 pares ordenados correspondientes a los puntos del plano. Se trabajó con la Ecuación general o implícita de la recta  $Ax + By + C = 0$  para utilizar matemáticamente matrices. Además, se usó la ecuación explícita de la recta  $y = mx + b$  para ir corroborando y graficando resultados parciales de los procesos previos. De esta manera se definieron las rectas en el plano que formaban las paredes o la silueta del control.

Se determinó el eje de simetría, línea por la que se mueve el oyente hacia el frente y atrás, y las posiciones para ubicar cada uno de los monitores, además del oyente.

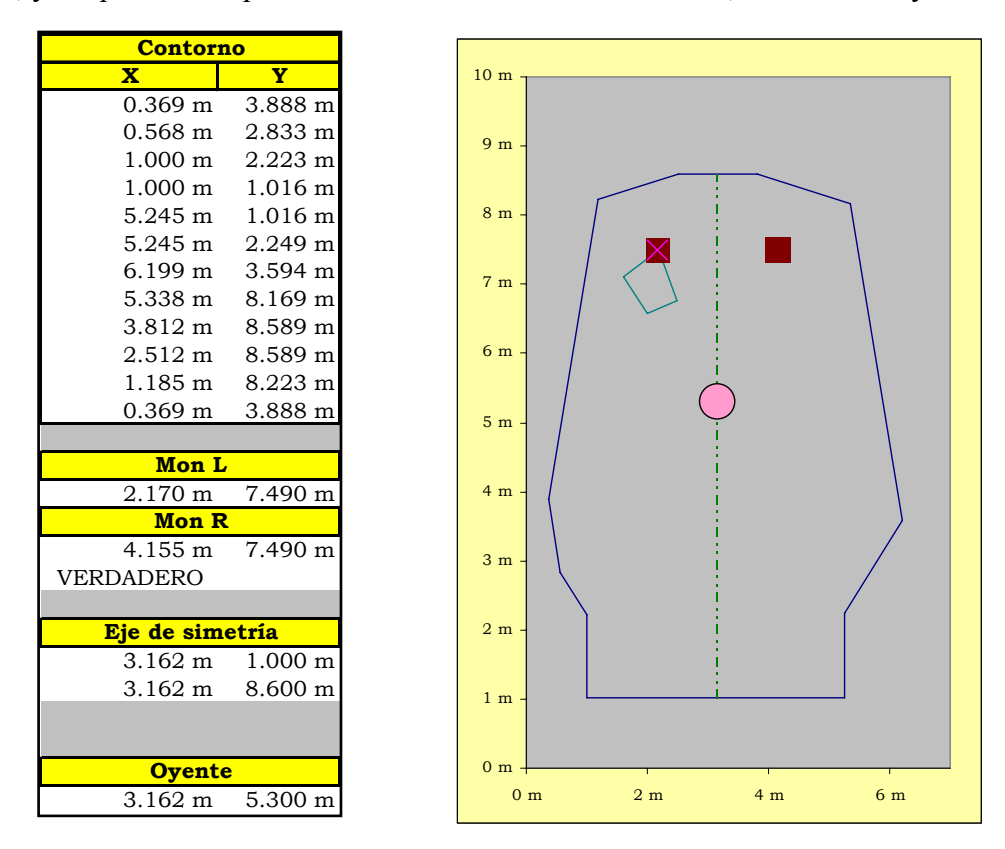

Figura 4. Coordenadas de los puntos del contorno (extraídos por el comando "list" del AutoCAD), posiciones de ambos monitores y oyente. A la derecha, figura resultante del contorno del control junto a los monitores y oyente (planteados en escala con un gráfico de dispersión).

## **5.3 La ecuación de ondas y yo caminando por el Palacio de Versalles en la Galería de los Espejos4 (o Ecuación de onda esférica de las imágenes espejo)**

El siguiente paso fue calcular las posiciones de las fuentes fantasmas (**FF**n). Para ello se obtuvieron las coordenadas de las imágenes espejo que tenía cada monitor en relación al contorno y fue necesario utilizar ecuaciones de simetría con respecto a una

<u>.</u>

<sup>4</sup> Obra del arquitecto Jules Hardouin-Mansart.

recta en el plano. De esta forma al tener dichas coordenadas y la del oyente, se podían calcular las rectas que los unía (acústicamente fueron considerados como rayos sonoros) y definir si cortaba o no a esa superficie del contorno (graficada como una línea, ya que se trabajó todo en el plano por estar monitores y oyente a la misma altura).

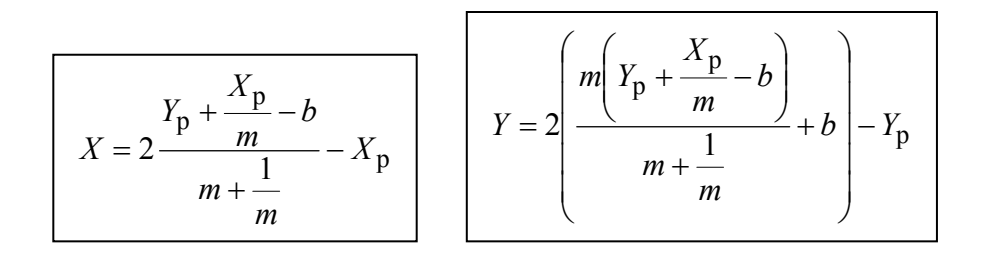

## *Espejito, espejito ¿quién es el más bonito?*

Se estableció que las fuentes fantasmas primarias que intervienen, por la forma que tiene el lugar, son cinco y esto tiene que ver con algunas de las posiciones relativas del monitor y del oyente; y donde, además, algunas de las paredes del perímetro no intervienen. Se trabajó con las ecuaciones de las rectas que definían las paredes y las trayectorias.

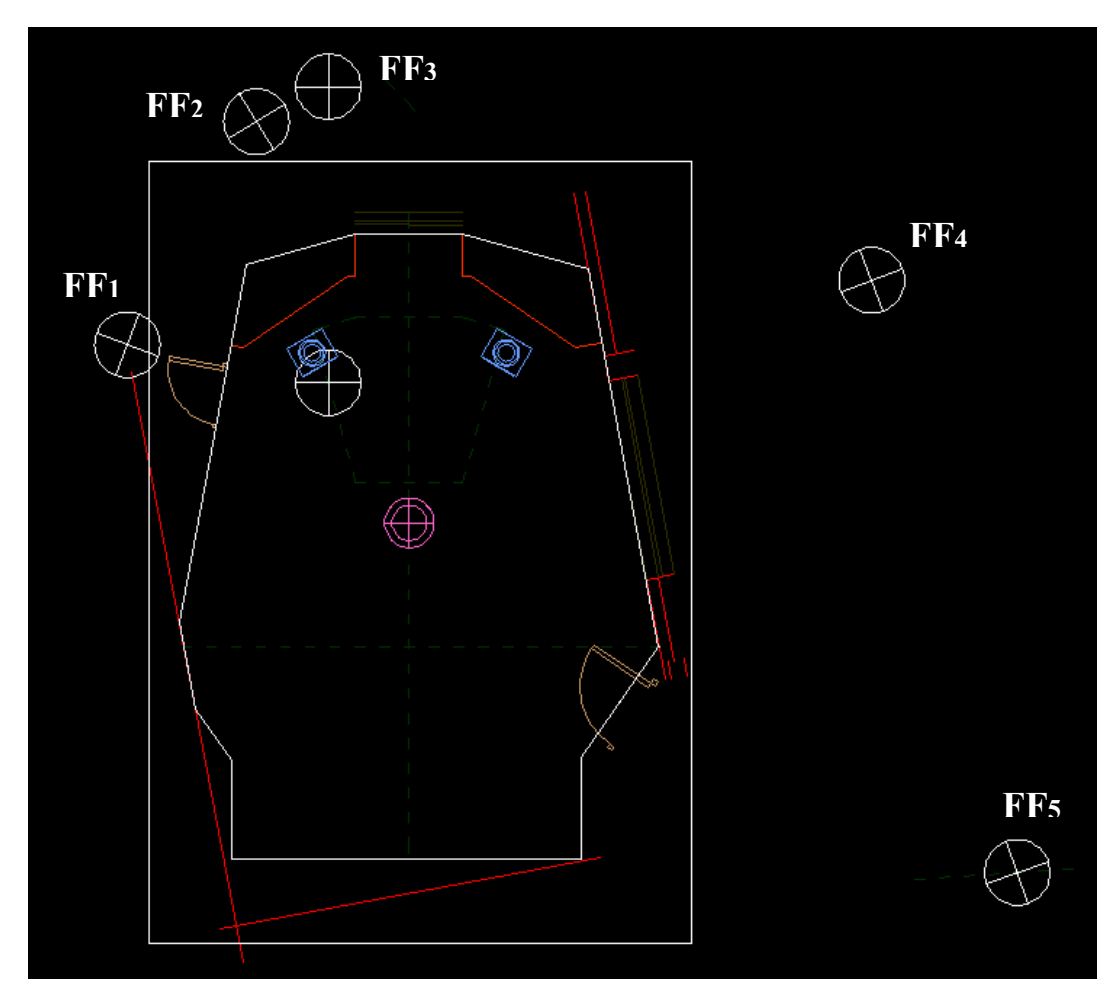

**Figura 5.** Posición de cada imagen espejo (FFn) verificadas en AutoCAD.

| <b>Posiciones fantasmas</b> |                       | <b>Distancias</b> |           |
|-----------------------------|-----------------------|-------------------|-----------|
| $0.001 \; \mathrm{m}$       | 7.898 m               |                   | 4.092 m   |
| $1.655 \; \mathrm{m}$       | $9.358$ m             | <b>NO</b>         | 4.328 m   |
| 2.170 m                     | $9.688$ m             | N                 | 4.499 ml  |
| 11.208 m                    | $1.079$ m             | <b>SE</b>         | $9.085$ m |
| 8.536 m                     | 8.688 m               | Е                 | $6.353$ m |
| <b>Ovente</b>               |                       |                   |           |
| $3.162 \; \mathrm{m}$       | $5.300 \; \mathrm{m}$ |                   |           |

**Figura 6.** Coordenadas de cada imagen espejo (FFn).

Como muestran las Figuras 5 y 6, se calcularon en el software los 5 pares ordenados correspondientes a las fuentes fantasmas. Se establecieron las ecuaciones de las rectas que pasaban por cada una de las coordenadas de las FFn y el oyente, se calculó la distancia de cada una de esas rectas y los puntos de intersección entre la recta que le corresponde a cada uno de los tabiques y la que le corresponde a cada una de las FF y el oyente (Figura 7).

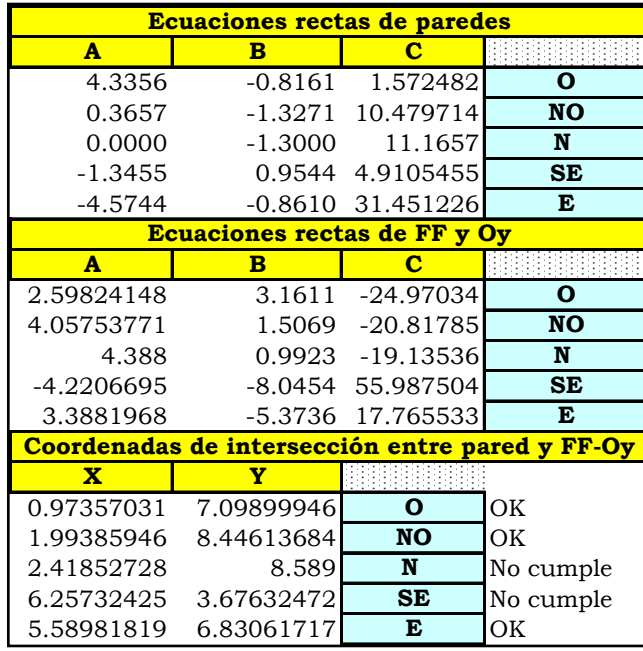

|                   | <u> Distancia Mon-oyente</u> |  |  |  |  |  |
|-------------------|------------------------------|--|--|--|--|--|
| $2.404 \text{ m}$ |                              |  |  |  |  |  |
|                   |                              |  |  |  |  |  |
|                   |                              |  |  |  |  |  |
|                   |                              |  |  |  |  |  |
| <b>Pared O</b>    |                              |  |  |  |  |  |
| 1.185 m           | $8.223 \text{ m}$            |  |  |  |  |  |
| $0.369$ m         | 3.888 m                      |  |  |  |  |  |
| $m =$             | 5.31258424                   |  |  |  |  |  |
|                   | $b = 1.92682516$             |  |  |  |  |  |
|                   |                              |  |  |  |  |  |
| <b>Pared NO</b>   |                              |  |  |  |  |  |
| $2.512 \text{ m}$ | 8.589 m                      |  |  |  |  |  |
| 1.185 m           | 8.223 m                      |  |  |  |  |  |
|                   | $m = 0.27556326$             |  |  |  |  |  |
| $b =$             | 7.89670243                   |  |  |  |  |  |
|                   |                              |  |  |  |  |  |
|                   | <b>Pared N</b>               |  |  |  |  |  |
|                   |                              |  |  |  |  |  |
| 3.812 m           | 8.589 m                      |  |  |  |  |  |
| $2.512 \text{ m}$ | 8.589 m                      |  |  |  |  |  |
| $m =$             | U                            |  |  |  |  |  |
| $b =$             | 8.589                        |  |  |  |  |  |
|                   |                              |  |  |  |  |  |
| <b>Pared SE</b>   |                              |  |  |  |  |  |
| 5.245 m           | 2.249 m                      |  |  |  |  |  |
| 6.199 m           | 3.594 m                      |  |  |  |  |  |
|                   | $m = 1.40978625$             |  |  |  |  |  |
| $b =$             | $-5.145165$                  |  |  |  |  |  |
|                   |                              |  |  |  |  |  |
| <b>Pared E</b>    |                              |  |  |  |  |  |
| 6.199 m           | $3.594 \; m$                 |  |  |  |  |  |
| 5.338 m           | 8.169 m                      |  |  |  |  |  |
| $m =$             | $-5.312892$                  |  |  |  |  |  |

**Figura 7.** Ecuaciones de las rectas de las paredes, las que pasan por cada imagen espejo (FFn) y el oyente; y las coordenadas de la intersección entre ambas para verificar si corta o no a dicha superficie.

Es muy importante verificar dicha intersección debido a que en determinadas posiciones de monitor y oyente la pared no refleja el sonido y, en consecuencia, no tendrá influencia en la resultante final. Posteriormente cada superficie será tratada (o no) con materiales absorbentes con coeficientes de absorción específicos para cada frecuencia.

Lo último en agregarse fueron el piso y cielorraso respectivamente. Debido a que todo el trabajo se realizó en el plano, como se mencionó anteriormente, la adición de estas nuevas superficies se trataron independientemente; ya que los datos necesarios para el cálculo eran las distancias a cada FFn y su intersección con la superficie en cuestión. Es muy lógico afirmar que tanto el piso como el cielorraso siempre van a estar reflejando y debido a ello no se hicieron los sistemas de ecuaciones para dichas intersecciones. Cabe aclarar que al piso se lo trató de forma diferencial, ya que en la trayectoria de su imagen espejo se interponía la consola con su mobiliario.

Con todos estos datos reunidos, a saber:

- coordenada de la posición de los monitores
- coordenada de la posición del oyente
- coordenadas de las posiciones de cada FFn
- verificación de reflexiones por parte de cada FFn

se calculan las distancias del recorrido desde cada FFn hasta el oyente y con esos datos, usando la solución general para una onda esférica simétrica, en el dominio de los números complejos, se trabajó con la parte real y la imaginaria.

La suma de ambas partes (de cada una de las fuentes) nos da la resultante final que posee la información de amplitud (asignando un valor de sensibilidad al monitor) y fase (por tener la parte imaginaria). Este resultado, que se obtiene con el software, se observa en trazo color rojo en la Figura 8. El cálculo completo, además, tomó en cuenta la respuesta del monitor solo (a partir de una medición del mismo realizada muy cerca con el objeto de obtener una respuesta sin interferencia del recinto, similar a medirlo en campo libre; trazo color marrón) y, en base al resultado del software, obtuvimos la respuesta real del monitor en ese lugar específico; trazo color negro grueso.

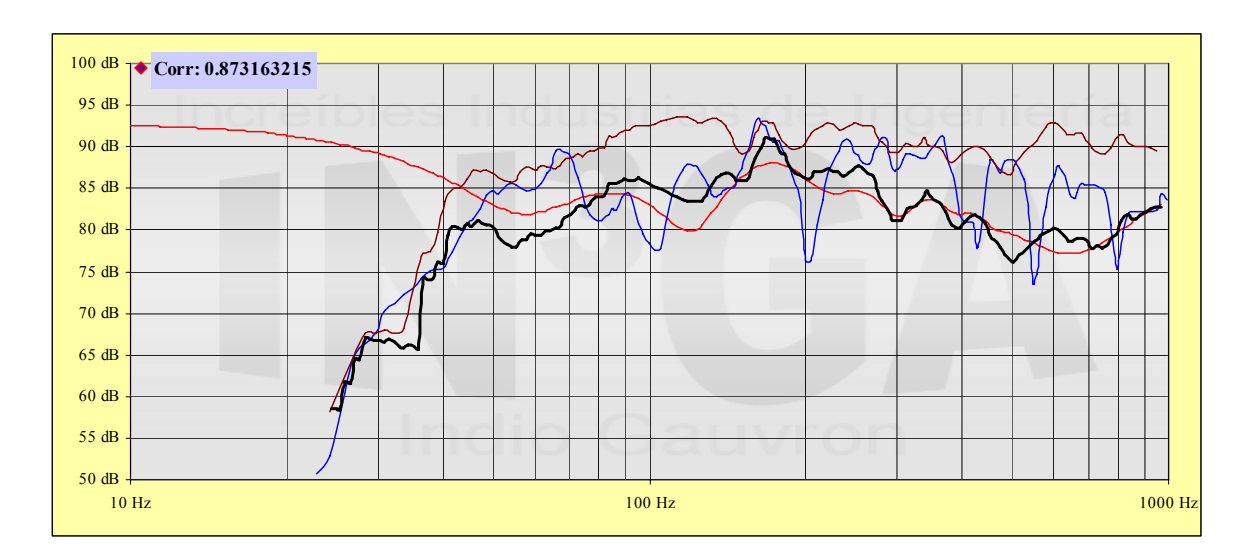

**Figura 8.** Resultados parciales y finales juntos. Trazo marrón: monitor en campo libre. Trazo rojo: resultado del cálculo mediante la ecuación de onda con todas las superficies involucradas. Trazo azul: medición realizada en el sweet spot del estudio. Trazo negro: respuesta del monitor en campo libre combinada con el resultado del cálculo; es decir, resultado final para su evaluación.

## **5.4 Funka o no funka (Volver al futuro o Verificación)**

Para comprobar el funcionamiento del trabajo realizado hasta el momento, se buscó una posición cuyo resultado correspondiese con una de las mediciones realizadas en el lugar. La idea era encontrar una posición donde esta aproximación teórica coincidiese o se acercara a lo medido, teniendo en cuenta que existían diferencias entre el modelo teórico (basado en ecuaciones) y la situación en obra.

#### *Cachavacha barría… con el monitor*

Una de las primeras acciones a tomar para esta corroboración era ir cambiando la posición del monitor y con cada una de ellas, sacar una resultante.

El área sombreada en color azul de la Figura 9 determina la zona donde el monitor se podía mover y donde podría llegar a ubicarse para rastrear la posición inicial.

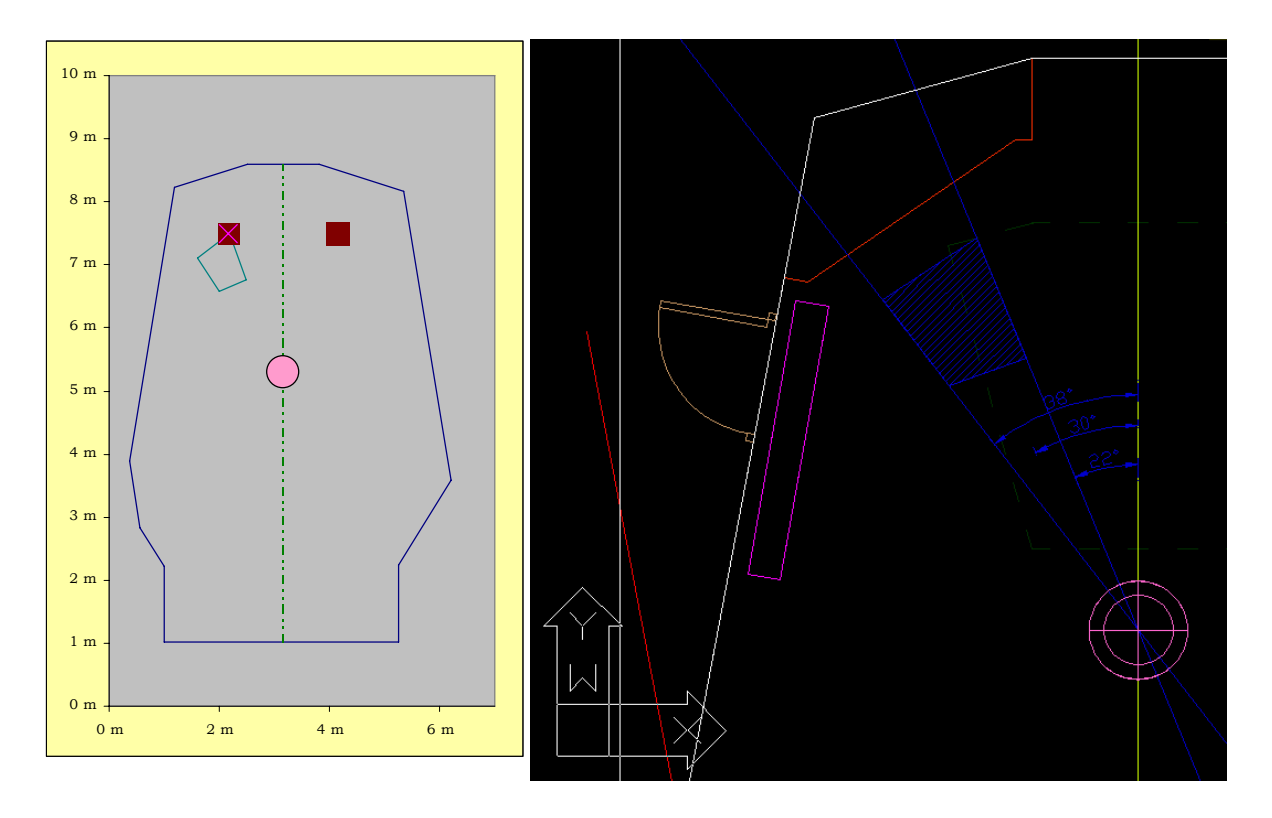

**Figura 9.** Zona o área de consecutivas posiciones del monitor para rastrear la posición que correspondiese con la medición en el lugar.

Esta región se utilizaría posteriormente para hallar la posición más adecuada, junto con un tratamiento acústico específico, cuya respuesta sea similar a la del monitor en campo libre. Debido a que se operaba en estéreo, se estableció como límite 8º de corrimiento como máximo a partir del eje de escucha óptimo de 30º.

Se elaboró un algoritmo que recorría la zona y por cada posición del monitor se obtenía un gráfico resultante. El paso mínimo que movía la posición del monitor era de 1 cm. A partir de indicar cada cuántos centímetros debía moverse el monitor, el mismo se ubicaba en una posición y se exportaba, como resultado, un gráfico cuyo nombre correspondía a las coordenadas de la posición (Figura 10).

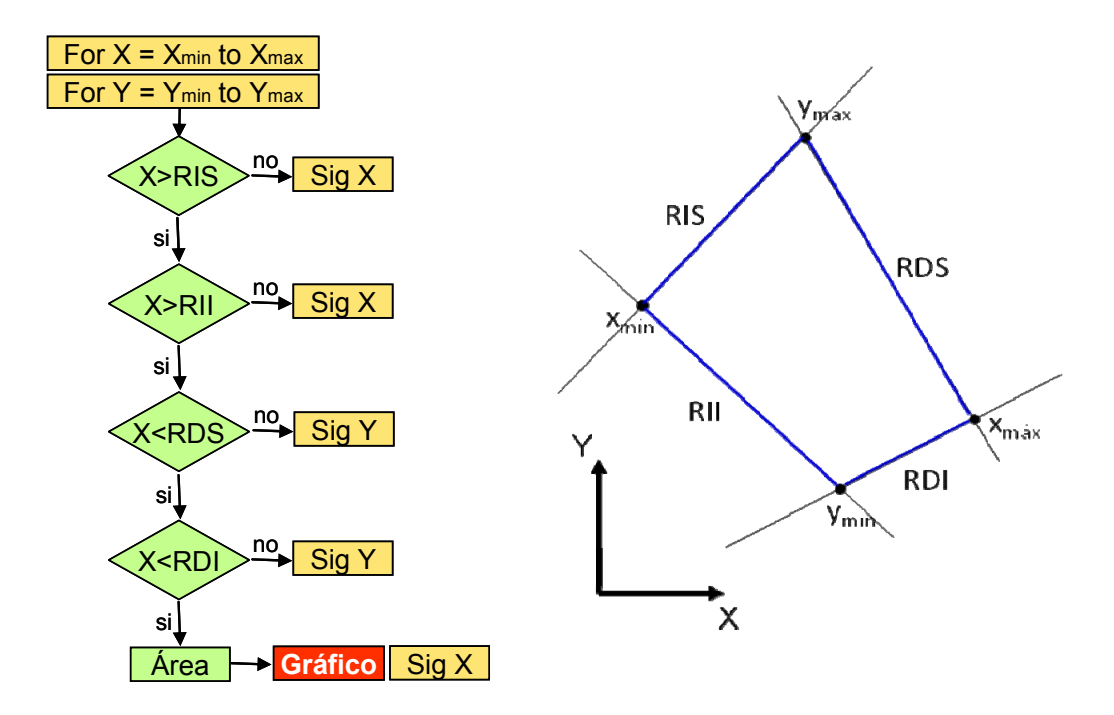

**Figura 10.** Zona y diagrama de flujo de las consecutivas posiciones del monitor y exportar el gráfico.

Los resultados se exportaban a una carpeta o directorio establecido previamente desde el soft y allí se iban amontonando… (ver Figura 11).

| 7x<br>Guardar como                                                                  | $\blacksquare$ D $\blacksquare$<br>C:\Documents and Settings\_grande\Escritorio\Para comprobar |                                                                      |                                           |  |  |
|-------------------------------------------------------------------------------------|------------------------------------------------------------------------------------------------|----------------------------------------------------------------------|-------------------------------------------|--|--|
| V @ - 1   Q X   BH - Herramientas -<br>Guardar en:<br>Para comprobar                | Æ<br>Edición<br>Ver<br>Herramientas<br>Ayuda<br>Archivo<br>Favoritos                           |                                                                      |                                           |  |  |
| $\vec{c}$<br>Mis documentos                                                         | m.<br>Búsqueda<br>Carpetas<br>Atrás -                                                          |                                                                      |                                           |  |  |
| recientes                                                                           | C:\Documents and Settings\ grande\Escritorio\Para comprobar<br>Dirección                       |                                                                      | $\rightarrow$ Ir<br>ᆡ                     |  |  |
| ß                                                                                   |                                                                                                | Nombre $-$                                                           | Tamaño   Tipo<br>Imagen G<br><b>32 KB</b> |  |  |
| Escritorio                                                                          | ×.<br>Tareas de imágenes                                                                       | <b>E</b>   POS 1.62 M X - 7.11 M Y.QI<br>Pos 1.62 m X - 7.13 m Y.gif | 32 KB<br>Imagen G                         |  |  |
|                                                                                     |                                                                                                | Pos 1.7 m X - 7.01 m Y.gif                                           | 33 KB<br>Imagen G                         |  |  |
|                                                                                     | ×.<br>Tareas de archivo y carpeta                                                              | Pos 1.7 m X - 7.03 m Y.gif                                           | 32 KB<br>Imagen G                         |  |  |
| Mis documentos                                                                      |                                                                                                | Pos 1.7 m X - 7.05 m Y.qif                                           | 32 KB<br>Imagen G                         |  |  |
|                                                                                     | ×.<br><b>Otros sitios</b>                                                                      | Pos 1.7 m X - 7.07 m Y.gif                                           | 32 KB<br>Imagen G                         |  |  |
| ÇI                                                                                  |                                                                                                | Pos 1.7 m X - 7.09 m Y.gif                                           | 33 KB<br>Imagen G                         |  |  |
| Mi PC                                                                               | $\hat{\mathbf{x}}$<br><b>Detalles</b>                                                          | Pos 1.7 m X - 7.11 m Y.qif<br>Pos 1.7 m X - 7.13 m Y.gif             | 33 KB<br>Imagen G<br>33 KB<br>Imagen G    |  |  |
|                                                                                     |                                                                                                | Pos 1.7 m X - 7.15 m Y.gif                                           | 33 KB<br>Imagen G                         |  |  |
| Nombre de archivo: 205<br>E<br>Guardar<br>Mis sitios de red                         |                                                                                                | Pos 1.7 m X - 7.17 m Y.qif                                           | 33 KB<br>Imagen G                         |  |  |
| Guardar como tipo: Todos los archivos (*.*)<br>$\overline{\phantom{0}}$<br>Cancelar |                                                                                                | Pos 1.7 m X - 7.19 m Y.gif                                           | 33 KB<br>Imagen G                         |  |  |
|                                                                                     |                                                                                                | Pos 1.8 m X - 6.89 m Y.qif                                           | 32 KB<br>Imagen G                         |  |  |
| 100 dB 70 Corr: 0.906839249                                                         |                                                                                                | Pos 1.8 m X - 6.91 m Y.qif                                           | 32 KB<br>Imagen G                         |  |  |
| 95 dB<br>90 dB                                                                      |                                                                                                | Pos 1.8 m X - 6.93 m Y.aif                                           | 32 KB<br>Imagen G                         |  |  |
| 85 dB                                                                               | Pos 1.8 m X - 7.09 m Y.qif                                                                     | Pos 1.8 m X - 6.95 m Y.qif                                           | 32 KB<br>Imagen G                         |  |  |
| 80 dB                                                                               | Imagen GIF                                                                                     | Pos 1.8 m X - 6.97 m Y.qif                                           | 32 KB<br>Imagen G                         |  |  |
| 75 dB                                                                               | Dimensiones: 797 x 348                                                                         | Pos 1.8 m X - 6.99 m Y.aif<br>Pos 1.8 m X - 7.01 m Y.qif             | 32 KB<br>Imagen G<br>33 KB<br>Imagen G    |  |  |
| 70 dB                                                                               | Tamaño: 31,8 KB                                                                                | Pos 1.8 m X - 7.03 m Y.qif                                           | 32 KB<br>Imagen G                         |  |  |
| 65 dB                                                                               | Fecha de modificación: Lunes, 10 de<br>Febrero de 2014, 06:30 p.m.                             | Pos 1.8 m X - 7.05 m Y.gif                                           | 32 KB<br>Imagen G                         |  |  |
| 60 dB                                                                               |                                                                                                | Pos 1.8 m X - 7.07 m Y.qif                                           | 33 KB<br>Imagen G                         |  |  |
| 55 dB                                                                               |                                                                                                | Pos 1.8 m X - 7.09 m Y.qif                                           | 32 KB<br>Imagen G                         |  |  |
| 50.8B<br>$10$ Hz<br>100 Hz<br>1000 Hz                                               |                                                                                                | Pos 1.8 m X - 7.11 m Y.gif                                           | 33 KB<br>Imagen G                         |  |  |
|                                                                                     |                                                                                                | Pos 1.8 m X - 7.13 m Y.gif                                           | 33 KB<br>Imagen G                         |  |  |
| 100 dB<br>Corr: 0.88237108                                                          |                                                                                                | Pos 1.8 m X - 7.15 m Y.qif                                           | 32 KB<br>Imagen G                         |  |  |
| 95 dB                                                                               |                                                                                                | Pos 1.8 m X - 7.17 m Y.aif                                           | 33 KB<br>Imagen G                         |  |  |
| 90 dB                                                                               |                                                                                                | Pos 1.8 m X - 7.19 m Y.qif<br>Pos 1.8 m X - 7.21 m Y.qif             | 32 KB<br>Imagen G<br>33 KB<br>Imagen G    |  |  |
| 85 dB                                                                               |                                                                                                | Pos 1.8 m X - 7.23 m Y.aif                                           | 33 KB<br>Imagen G                         |  |  |
| 80 dB                                                                               |                                                                                                | Pos 1.8 m X - 7.25 m Y.qif                                           | 32 KB<br>Imagen G                         |  |  |
| 75 dB                                                                               |                                                                                                | Pos 1.9 m X - 6.75 m Y.aif                                           | 32 KB<br>Imagen G                         |  |  |
| 70 dB                                                                               |                                                                                                | Pos 1.9 m X - 6.77 m Y.aif                                           | 32 KB<br>Imagen G                         |  |  |
| 65 dB                                                                               |                                                                                                | Pos 1.9 m X - 6.79 m Y.gif                                           | 32 KB<br>Imagen G                         |  |  |
| 60 dB<br>55 dB                                                                      |                                                                                                | Pos 1.9 m X - 6.81 m Y.qif                                           | 32 KB<br>Imagen G                         |  |  |
| 50 dB                                                                               |                                                                                                | Pos 1.9 m X - 6.83 m Y.aif                                           | 32 KB<br>Imagen G                         |  |  |
| 100 Hz<br>1000 Hz<br>10 Hz                                                          |                                                                                                | when you are a working to the                                        | nn.cn                                     |  |  |

**Figura 11.** Ventana de: "Guardar como" (API de Windows) donde se indicaba el directorio donde se exportarían los gráficos de resultados. Ventana con los gráficos de resultados exportados en formato .gif con sus nombres indicando las coordenadas de cada posición del monitor. Dos gráficos elegidos al azar de resultados.

## *Algo que vino del cielo... ¡mirando estrellas! (o Star Trek, Stargate o Armageddon)*

Los gráficos obtenidos se estudiaron con un método que se utiliza en astronomía<sup>5</sup> que consiste en ir pasando las imágenes una a una, en forma rápida, y poder seleccionar más fácilmente las de interés<sup>6</sup>.

# *¡Ufa! ¡cuántos gráficos! (o Los números y su historia*<sup>7</sup> *)*

Tomando para la evaluación que el monitor se corriera de a 1 cm se obtenían como consecuencia más de 4300 gráficos. Como podemos observar en la figura 12 la variación entre los resultados de las imágenes obtenidas con este valor era significativa.

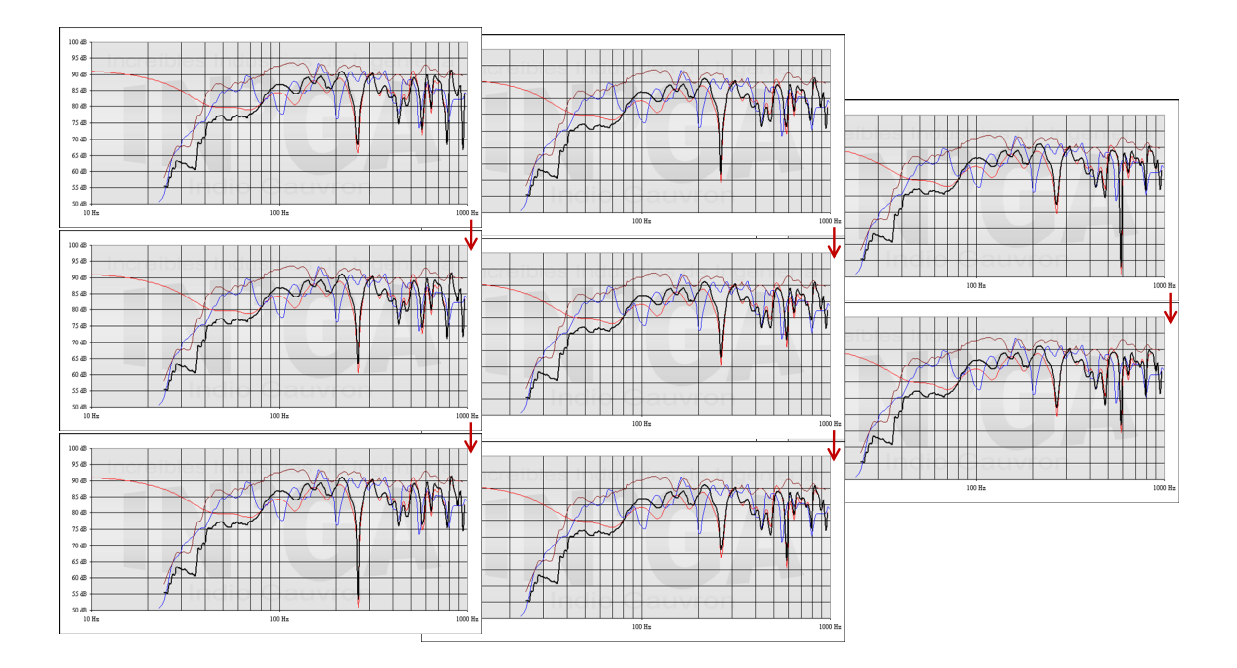

**Figura 12.** No hay pregunta que por bien no venga: y un amigo nos preguntó: ¿Tiene sentido cada 1 cm? Gráficos obtenidos cada 1 cm.

## *Y ahora… ¿quién podrá ayudarnos?*

1

Debido a que la cantidad de gráficos obtenidos era muy grande implementamos la utilización del coeficiente de correlación<sup>8</sup>, lo que nos permitió disminuir la cantidad de

<sup>5</sup> Para medir la distancia a una estrella se observa la magnitud aparente que se relaciona con su brillo. Las estrellas tipo "cefeidas" en particular, poseen un cambio de brillo en un determinado lapso de tiempo que es constante y que permite determinar, midiendo dicho período de variación, a qué distancia se encuentran. Con ese patrón los astrónomos pueden obtener la distancia al resto de las estrellas que componen una galaxia lejana y así hallar su lugar en el universo.

El método utilizado para "cazar" cefeidas consistía en observar la fotografía de una parte del cielo, y luego la misma imagen del cielo de una fecha posterior. Pasaban una y otra imagen en forma rápida en un dispositivo que se llama: "comparador de destellos", para determinar dónde estaba el cambio; y de ésta manera las descubrían.

<sup>&</sup>lt;sup>6</sup> En el libro "Corazones solitarios en el cosmos", de Dennis Overbye, se cuenta cómo usaban el comparador de destellos. Ese "*cómo lo usaban*" quedó en forma de recuerdo latente en mi memoria y es la génesis de donde surgió mi idea inicial de exportar los gráficos para verlos como una animación y poder decidir entre ellos; aún muchos años después de haber leído el libro (Gauvron 1998).

<sup>7</sup> Una muy linda obra del escritor y divulgador científico Isaac Asimov, donde hay interesantes comparaciones de números grandes y pequeños.

imágenes que cumplían cierto criterio (el de parecerse a la medición en el lugar). Para ello se estableció un "umbral" a partir del cual se exportaba el gráfico, o no. Los problemas en el Control estaban en un rango de frecuencias específico y su verificación sólo tenía sentido en una fracción de las frecuencias bajas, entonces, la correlación se acotó a ese rango del espectro.

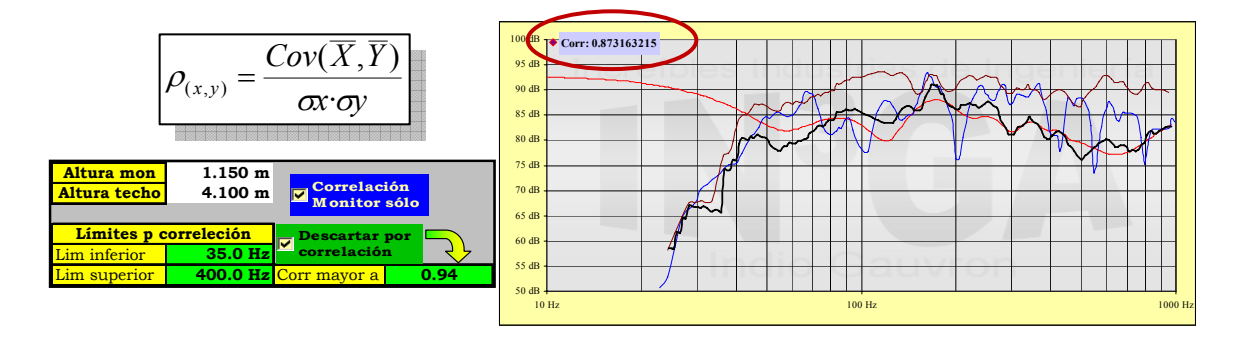

**Figura 13.** Sección del software donde se establece el umbral y rango en el espectro del coeficiente de correlación y su descarte si no cumplía dicho criterio. Imagen de resultado con su correspondiente valor del coeficiente de correlación.

#### *Jugando a encontrar las diferencias*

Como mencionamos anteriormente, el trazo azul correspondía a la medición en el Control, que era inicialmente la curva que estábamos buscando y que manifestaba los problemas detectados. El trazo negro es el resultado del software con el monitor. Lo que buscábamos era la coincidencia entre los dos trazos, principalmente en los lugares que habíamos detectado como significativos (meseta en 60 Hz y valles en 100 Hz y en 200 Hz). Al analizar los gráficos nos encontramos, en ocasiones, con valores altos de coeficiente de correlación que no implicaban semejanzas de ese orden con la curva buscada, por eso seguía siendo necesario mirar cada gráfico con el objeto de hallar el más coincidente en las zonas de interés. Este comportamiento dio como finalidad el acotamiento del espectro de evaluación.

#### *Espejos siniestros 7…*

Inicialmente trabajamos las superficies interiores del control como si las mismas reflejaran toda la energía; pero, le podíamos incorporar el dato del coeficiente de absorción alfa -entre 0 y 1- a cualquiera de los planos. En una primera instancia todas las superficies se evaluaron con el alfa igual a 0. El siguiente paso consistió en comenzar a probar sacando del cálculo alguna de las superficies (simplemente asignándole el valor 1 de alfa -la pared absorbe todo-) y como resultado las curvas se modificaron de una manera significativa.

Considerando en el cálculo el piso, el cielorraso y las paredes (un total de 7 superficies) armamos una combinatoria para que reflejen o absorban toda la energía con todas las formas de combinación posible entre ellas. Esto daba un total de 127 combinatorias<sup>9</sup>.

 $\frac{1}{8}$  En una distribución bidimensional puede ocurrir que las dos variables guarden algún tipo de relación entre si. El coeficiente de correlación mide el grado de intensidad de esta posible relación entre las variables.

<sup>&</sup>lt;sup>9</sup> Resolver estas combinatorias fue tan sencillo como hacer un contador de 0 a 127 que pasara a binario de 7 dígitos el valor; cada dígito binario se trasladaba a cada una de los planos como su alfa (0 o 1).

Para cada una obteníamos un gráfico que nos indicaba además qué paredes o planos estaban involucrados.

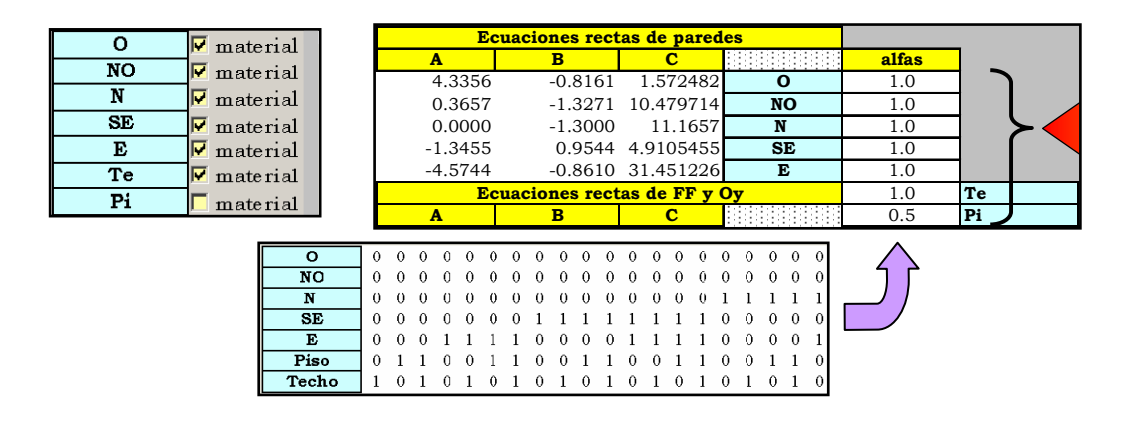

**Figura 14.** Sección del software donde se asignan los alfas de cada plano y parte de la combinatoria que asignaba automáticamente para cada combinación los valores 0 y 1.

Como se muestra en la Figura 15, éste procedimiento nos permitió identificar una posición donde la respuesta era bastante coincidente con la medición y los resultados; además posibilitaron verificar que el software daba resultados compatibles con lo medido (habiendo partido de la ecuación de onda, ecuaciones de las rectas, etc.) pudiendo llegar al modelo.

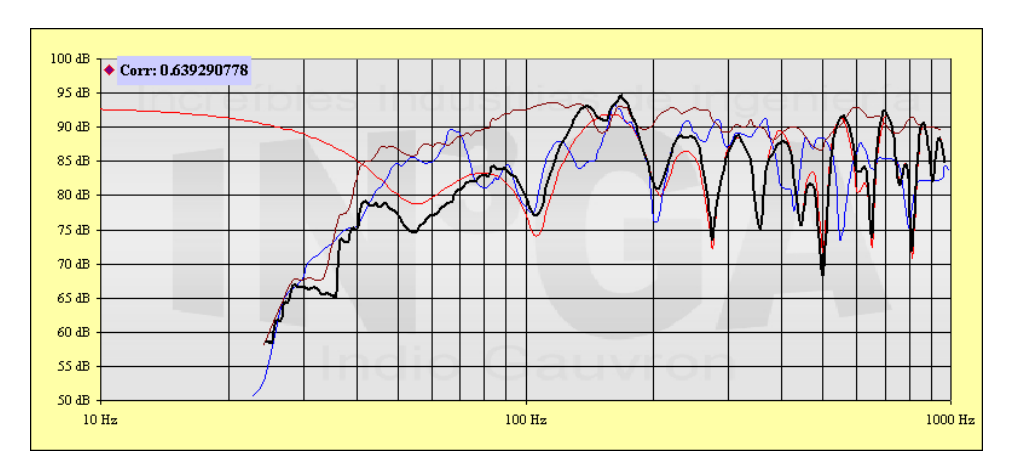

Figura 15. Resultado hallado que corrobora el modelo con lo medido.

#### **5.5 Disipando la energía acústica (o Tratamiento acústico interior)**

La siguiente etapa consistió en trabajar con el modelo ya probado en la posición coincidente con las mediciones, pero, ahora, incorporándole absorción a las superficies interiores del control que necesitaban cierta regulación de sus reflexiones.

Las tablas que detallan los valores de los coeficientes de absorción (alfa) de los materiales de construcción estudiados en la bibliografía, en general, tienen datos por bandas de octava desde 125 Hz a 4 kHz. En este caso, necesitábamos valores que llegaran hasta los 40 Hz por el tipo de monitores que había en el Control y, además, la información la estábamos trabajando en 1/32 de octava. Todo el cálculo desarrollado está realizado en 1/32 de octava porque la medición está hecha con esa resolución y, fue necesario mantener la resolución con el objeto de poder comparar todo bajo iguales condiciones.

#### *Nuestra amiga, la Ingeniera, tenía guardado en el baúl…*

Nuestra amiga en cuestión nos facilitó los datos correspondientes a una medición de lana de vidrio de tres espesores diferentes con valores desde 100 Hz y hasta 5 kHz; hechas en tercios de octava. Ver Figura 16.

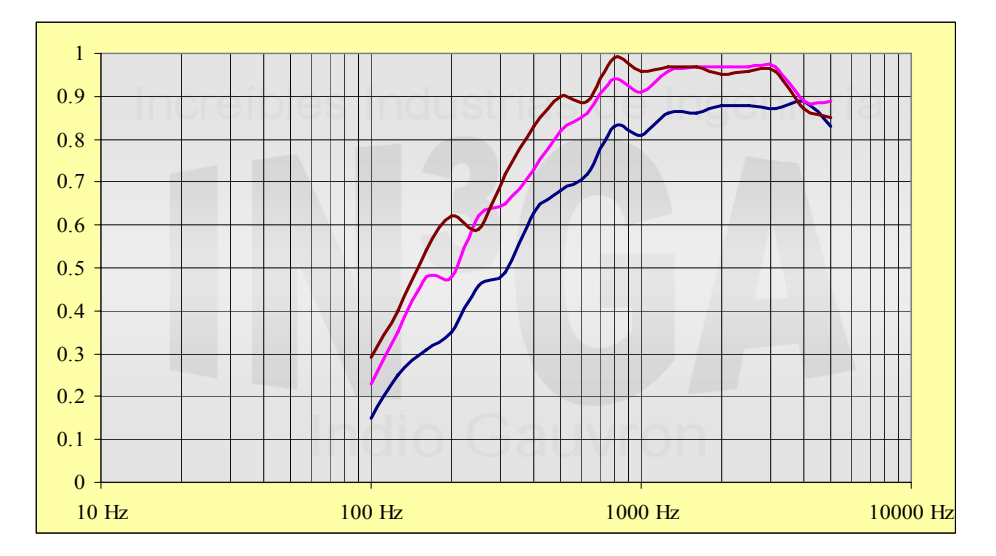

**Figura 16.** Valores de coeficientes de absorción (alfa) para lana de vidrio en 3 espesores diferentes. Las muestras están en resolución de tercios de octava y van desde 100 Hz a 5 kHz.

Básicamente la solución de los problemas detectados en el Control se concluyó con el agregado de absorción de lana de vidrio en determinados lugares específicos y la ubicación más ajustada al cálculo de los monitores y el oyente. Una de las premisas principales desde el inicio era que los cambios tenían que ser mínimos.

## *Un paseo por las nubes de Lagrange, Whittaker-Shannon, Hermite y otros*

A partir de estos valores originales, el primer paso fue aproximarlos a la resolución con la que estábamos trabajando (1/32 de octava), extender los datos hacia la parte baja del espectro y ampliar el alcance para mayores espesores. Para ello se aplicaron  $m$ étodos de interpolación<sup>10</sup> y extrapolación<sup>11</sup>. Después de probar varios métodos, empezando por Lagrange, pasando por las polinómicas, revisando las ideas de Newton, terminamos con trazadores cúbicos. Se interpoló, extrapoló y extendió por espesor.

Ahora conocíamos las ecuaciones que definían las curvas originales, lo que nos permitiría trabajarla. Se obtuvieron todos los valores en 1/32 de octava y se extrapolaron los datos hasta 40 Hz (Figura 17).

1

<sup>&</sup>lt;sup>10</sup> Obtención de nuevos puntos intermedios, partiendo de un conjunto discreto de valores.

<sup>&</sup>lt;sup>11</sup> Proceso de estimar más allá del intervalo de observación original, el valor de la variable en base a su relación con otra variable.

Para determinar el comportamiento del material con un mayor espesor también se utilizó el trazador cúbico. Se extrapoló para obtener nuevos valores de lana de vidrio que correspondían a un espesor mayor que el de las muestras de las cuáles teníamos los datos de las mediciones (trazo rojo, figura 17).

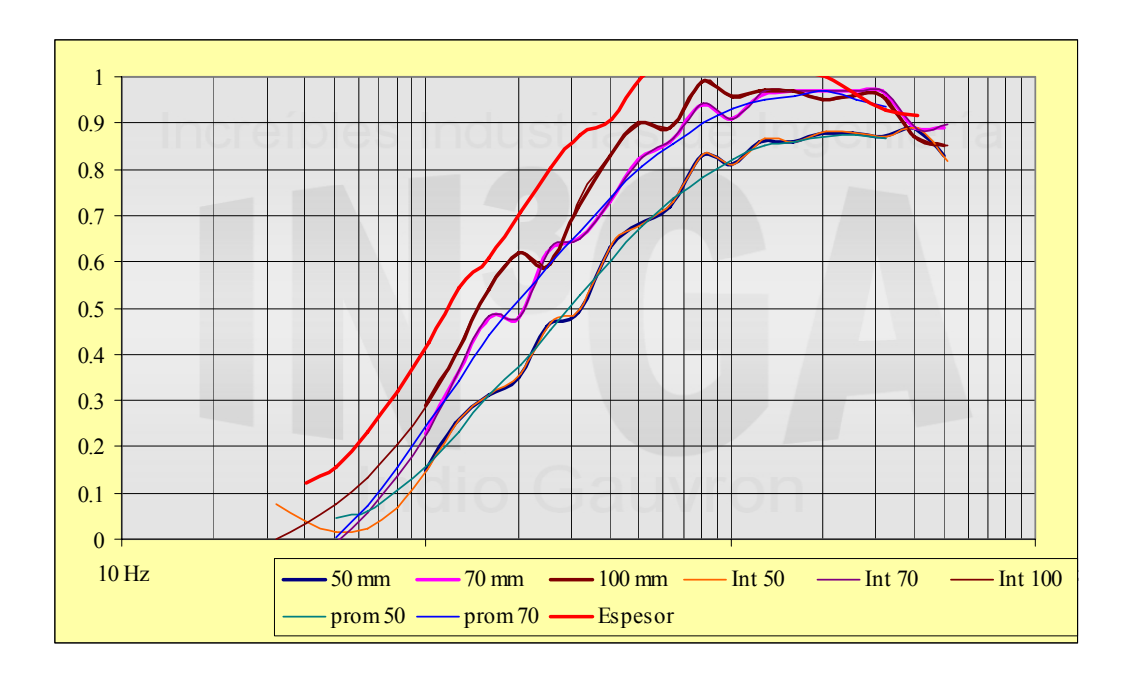

**Figura 17.** Valores de coeficientes de absorción (alfa) como resultado de las interpolaciones, extrapolaciones y extensión del espesor; todo en resolución de 1/32 de octava.

Así se obtuvo el coeficiente de absorción final de esa lana de vidrio en varios espesores a partir de la frecuencia de 40 Hz y con una resolución de 1/32 de octava. Estos nuevos datos los incorporamos al programa.

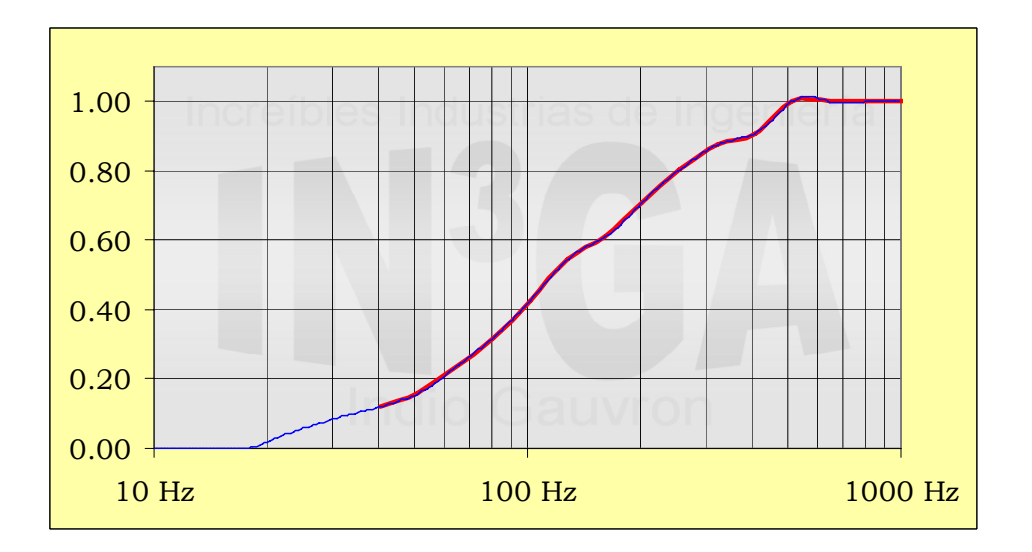

**Figura 18.** Curva final de coeficientes de absorción (alfa) usada en el programa para los cálculos en 1/32 de octava.

## **6 Y colorín, colorado te presento el resultado!!**

El resultado final del cálculo se observa en la siguiente figura donde el trazo de color negro es una copia muy aproximada del monitor solo (curva marrón). Si bien se advierte que hay menos energía, no se observan las complicaciones con las que comenzamos el desarrollo del trabajo.

La curva negra (Figura 19) es el resultado al que arribamos con la implementación en el modelo del tratamiento acústico interior en el control. Éste consistió en colocar trampas de absorción con alfa y espesor específico en determinados lugares puntuales y ubicar monitores y oyente en el espacio disponible.

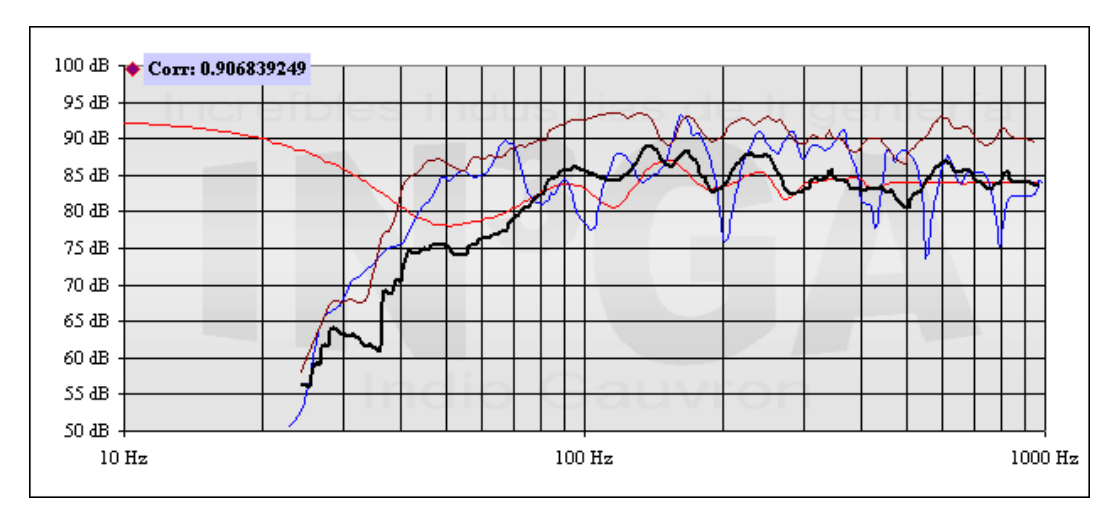

**Figura 19.** Curva final como resultado del cálculo con el tratamiento acústico completo.

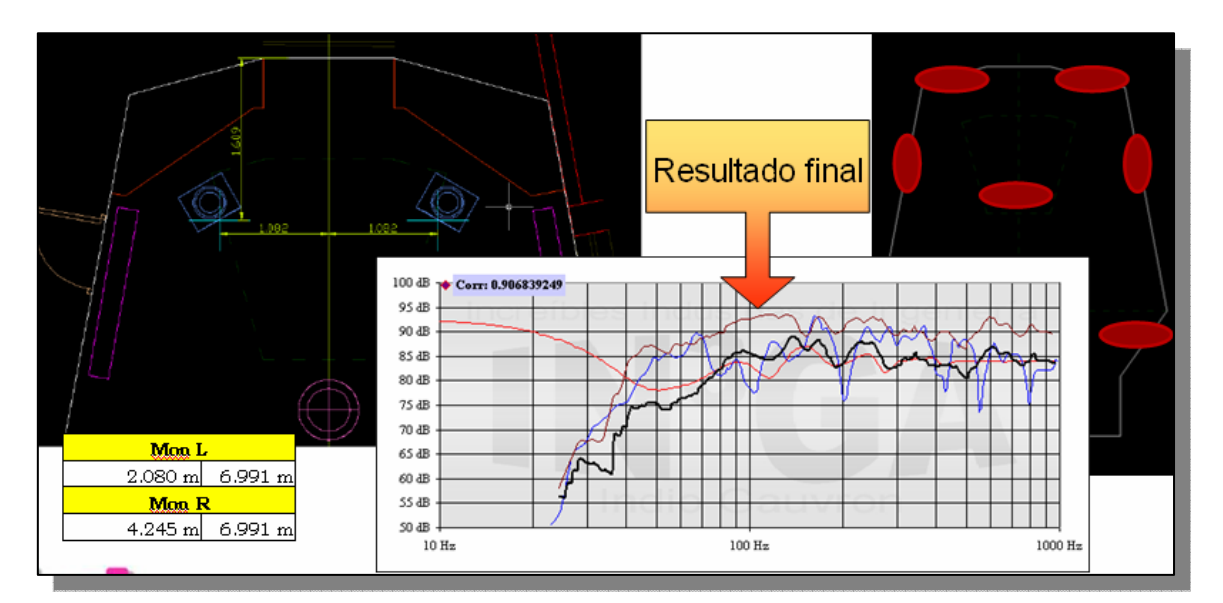

**Figura 20.** Curva final, lugares de las trampas con alfa y espesor específico, coordenadas de monitores y oyente en el control.

Este modelo se realizó en base únicamente a las reflexiones de primer orden. Para no incorporar al cálculo las reflexiones de segundo orden se elaboraron dos hipótesis. La primera se basaba en que tener una mayor cantidad de reflexiones provenientes desde distintos lugares iba a hacer que la respuesta fuera más plana. La segunda hipótesis se relacionaba con la energía de esas reflexiones y, debido a los materiales absorbentes que íbamos a incorporar en el proyecto podían resultar irrelevantes. Lo último que hicimos fue incorporar las reflexiones de segundo orden que dio validez a la primera hipótesis. La gran cantidad de reflexiones, en especial si las paredes no tenían algún tipo de tratamiento absorbente, hacía que la resultante fuera realmente más plana (Figura 21).

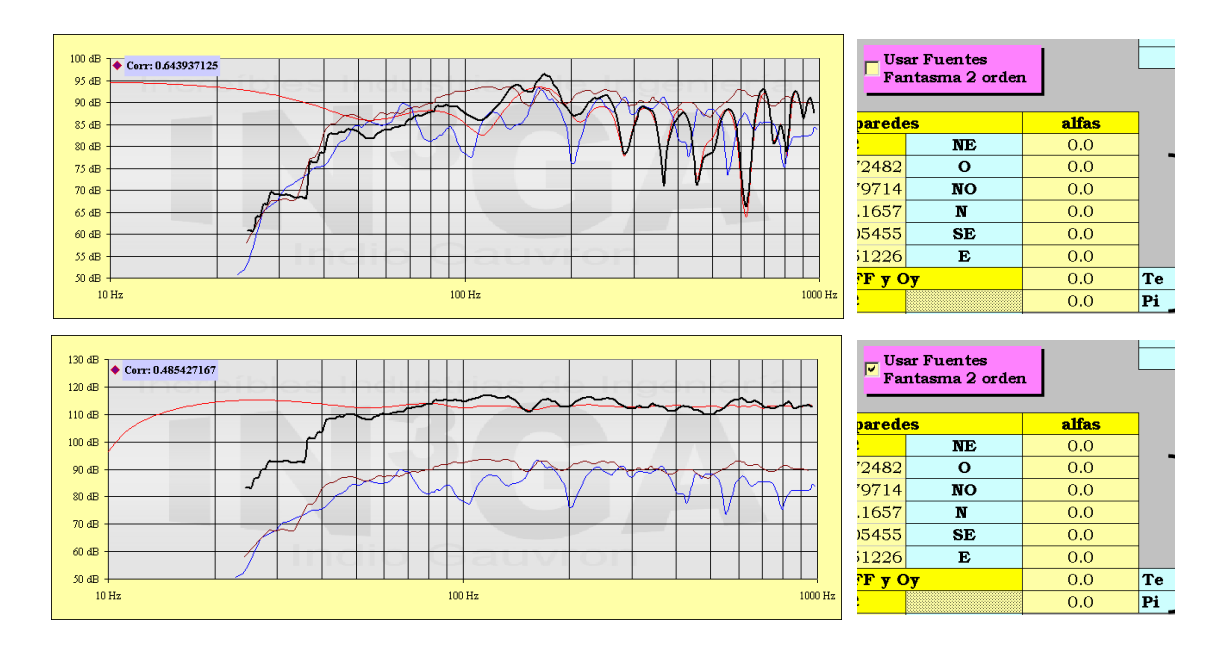

**Figura 21.** Comparación entre tomar en cuenta las reflexiones de primer orden (superior) y contemplar las de segundo orden (inferior); en ambos casos con las superficies de alfa 0 (reflejo total).

## *Jugando a conocer otras disciplinas o Connections12*

Para el desarrollo del presente trabajo se interactuó, estudió y trató con conceptos y contenidos provenientes de diferentes disciplinas que nos interesa destacar: acústica, álgebra, física, geometría analítica, métodos numéricos, astronomía, estadística, programación, análisis matemático, geometría descriptiva y computación.

En el libro Música y Músicos de Robert Schumann figura entre las *Reglas y máximas para jóvenes músicos* una que nos interesaría destacar en el final de este trabajo "El estudio no tiene fin".

# **7 Paseando por la biblioteca real, no la de Babel**<sup>13</sup> **(o bibliografía consultada)**

- Beckett, Royce (1983). "Numerical calculations and algorithms". Robert E. Krieger Publishing Company Inc. USA.
- Burden, Richard y Faires J. Douglas (1998). "Análisis numérico". International Thomson Editores. México.

<sup>1</sup> <sup>12</sup> Serie documental de la BBC creada, escrita y presentada por el locutor, historiador de la ciencia, autor y productor británico de televisión James Burke. En Argentina se emitió con el nombre de: "Relaciones".<br><sup>13</sup> La biblioteca de Pabel se un que de la contrada de la contrada de la contrada de Pabel se un que de la contra

<sup>13</sup> La biblioteca de Babel es un cuento de Jorge Luis Borges. El relato es la especulación de un universo compuesto de una biblioteca de todos los libros posibles, en la cual sus libros están arbitrariamente ordenados, o sin orden, y preexiste al hombre.

- Hildebrand, Francis Begnaud (1987). "Introduction to Numerical Analysis". Dover Publications. USA.
- Penick, Tom (2000). "Engineering acoustics". Teicontrols. USA.
- Petrocelli, J. A. (1982). "Geometría analítica y métodos numéricos". Apuntes UTN, Regional Buenos Aires. Argentina.
- Sánchez Villegas, A. S. (1979). "Análisis numérico" -apuntes recopilados por A. S. S. Villegas-. Universidad Politécnica de Madrid – Escuela Técnica Superior de Ingenieros Industriales – Sección Publicaciones. Madrid.
- Scheid, Francis y Di Constanzo, Rosa Elena (1991). "Métodos numéricos". Schaum, Mc Graw-Hill. México.

## **Agradecimientos**

A Adrián Rallap. A la Ing. Nilda Vechiatti. A Maximiliano Rispoli. A Martín Wolmy.